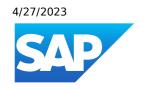

# What's New in SAP Business One 10.0, version for SAP HANA

Generated on: 2023-04-27 18:08:09 GMT+0000

SAP Business One, version for SAP HANA | 10.0

#### **PUBLIC**

#### Original content:

https://help.sap.com/docs/SAP\_BUSINESS\_ONE\_VERSION\_FOR\_SAP\_HANA/9b8695612d1e4844a664caa781111833?locale=en-US&state=PRODUCTION&version=10.0

#### Warning

This document has been generated from the SAP Help Portal and is an incomplete version of the official SAP product documentation. The information included in custom documentation may not reflect the arrangement of topics in the SAP Help Portal, and may be missing important aspects and/or correlations to other topics. For this reason, it is not for productive use.

For more information, please visit the <a href="https://help.sap.com/docs/disclaimer">https://help.sap.com/docs/disclaimer</a>.

# What's New in SAP Business One 10.0 FP 2202, version for SAP HANA

This chapter briefly describes major functional enhancements and modifications implemented in SAP Business One 10.0 FP 2202, version for SAP HANA.

#### i Note

For the most up-to-date information, see:

- SAP Note <u>3149802</u> . This is a collective, overview SAP Note for SAP Business One 10.0 FP 2202, version for SAP HANA.
- SAP Note 2826199 . This is a collective, central SAP Note for SAP Business One 10.0, version for SAP HANA.

## What's New in SAP Business One 10.0 FP 2111, version for SAP HANA

This chapter briefly describes major functional enhancements and modifications implemented in SAP Business One 10.0 FP 2111, version for SAP HANA.

#### i Note

For the most up-to-date information, see:

- SAP Note 3106608 . This is a collective, overview SAP Note for SAP Business One 10.0 FP 2111, version for SAP HANA.
- SAP Note 2826199 . This is a collective, central SAP Note for SAP Business One 10.0, version for SAP HANA.

#### Web Client

| Feature | Description                                                                                                    |
|---------|----------------------------------------------------------------------------------------------------|
| General | <ul> <li>A lightweight app package is added to the SAP Business One product package. With this app package, you can set up the SAP Business One app in Microsoft Teams for your organization to make Web Client for SAP Business One directly accessible to your organization members in Microsoft Teams.</li> <li>Your organization members can use all the supported functions of Web Client. The can collaborate through chats and manage work easily and seamlessly without changing systems, thereby increasing productivity and performance, especially when working remotely.</li> </ul> |
|         | <ul> <li>You can display the BP Catalog Number field in marketing documents.</li> <li>In the Activities, Opportunities and Service Calls apps, you can now use the link arrow to easily access linked documents.</li> </ul>                                                                                                    |
|         | Microsoft 365 integration enhancements:                                                                                                    |

| Feature                       | Description                                                                                                    |
|-------------------------------|----------------------------------------------------------------------------------------------------|
|                               | In detailed views, you can now perform the following:                                                                                                    |
|                               | <ul> <li>Export sales documents to Microsoft OneDrive as Word files and view<br/>them online by clicking the Share menu and choosing the new Export to<br/>Word option. The standard templates, which are similar to the SAP<br/>Business One client, are used when exporting to Word.</li> </ul>                                                                                                    |
|                               | <ul> <li>Send emails with sales documents as attachments by clicking the Share<br/>menu and choosing the new Send by Email option.</li> </ul>                                                                                                    |
|                               | The two new options are available in the detailed views of the following sales documents:                                                                                                    |
|                               | Sales Quotation                                                                                                    |
|                               | Sales Order                                                                                                    |
|                               | o Delivery                                                                                                    |
|                               | o Return                                                                                                    |
|                               | A/R Invoice                                                                                                    |
|                               | A/R Reserve Invoice                                                                                                    |
|                               | A/R Credit Memo                                                                                                    |
|                               | <ul> <li>New options Preview and Choose Layout are now available in both list and<br/>detailed views for sales and purchasing drafts.</li> </ul>                                                                                                    |
|                               | Date offset filtering enhancements:                                                                                                    |
|                               | When manually specifying a date offset formula in a filter, you can now do the following:                                                                                                    |
|                               | <ul> <li>Enter specific days of the week (&lt;+/-&gt; <day of="" the="" week="">) and specific months (&lt;+/-&gt; <month>). When added into a formula, the date offset calculation returns the next (+) or previous (-) day/month specified in the formula. For example, "+ Monday", "- January".</month></day></li> </ul>                                                                                   |
|                               | <ul> <li>Enter posting period statements ("PostingPeriod:<begin end="">"). When added into a formula, the date offset calculation returns the beginning or end of the specified posting period. You can add a prefix (&lt;+/-&gt;<integer> to go to the next (+) or last (-) number of posting periods according to the integer specified. For example, "+12 PostingPeriod:End".</integer></begin></li> </ul> |
|                               | <ul> <li>You can also use the filter dialog to set a date offset formula with a posting period<br/>using one of the following new options in the Time Period dropdown list:</li> </ul>                                                                                                    |
|                               | o Last X posting periods                                                                                                    |
|                               | Next X posting periods                                                                                                    |
|                               | After selecting an option, enter an integer in the Posting Period field to specify the number of last/next posting periods.                                                                                                    |
| Enhancements on the Home Page | When editing the home page (Me Area → Edit Home Page), a Reset button is now available in all predefined groups. The Reset button allows you to reset predefined group to their original state.                                                                                                    |
| New Accounting App Available  | A new Journal Entries app is now available in the Accounting group. For now, you can only view journal entries in list views and detailed views.                                                                                                    |

| Feature                              | Description                                                                                                    |
|--------------------------------------|----------------------------------------------------------------------------------------------------|
| New App Scan Business Card Available | With the new Scan Business Card app, you can now create a business partner by selecting a photo, or taking a picture of a business card with IOS devices, such as iPads. Before using this app, you need to set up the following:  • The Document Information Extraction service in the SAP Business One client.  • The attachments folder on Administration System Initialization General Settings Path tab. |
| New Payments Apps Available          | 6 new apps are available in the new Payments group:                                                                                                    |
|                                      | Incoming Payments                                                                                                    |
|                                      | Create Incoming Payment for Business Partner                                                                                                    |
|                                      | Create Incoming Payment for Accounts                                                                                                    |
|                                      | Outgoing Payments                                                                                                    |
|                                      | Create Outgoing Payment for Business Partner                                                                                                    |
|                                      | Create Outgoing Payment for Accounts                                                                                                    |
|                                      | With these apps, you can carry out the following tasks:                                                                                                    |
|                                      | Search and filter payments.                                                                                                    |
|                                      | View and manage different views of payment lists.                                                                                                    |
|                                      | View, edit and create payments for either business partners or G/L accounts.                                                                                                    |
|                                      | Cancel single or multiple payments.                                                                                                    |
|                                      | i Note You can only create payments with payment means Bank Transfer and Cash.                                                                                                    |
| New Human Resources Apps Available   | A new group Human Resources is available with 2 new apps:                                                                                                    |
|                                      | Time Sheets                                                                                                    |
|                                      | Create Time Sheets                                                                                                    |
|                                      | With these apps you can record and view the amount of a worker's time spent on the job.                                                                                                    |

| Feature                         | Description                                                                                                    |
|---------------------------------|----------------------------------------------------------------------------------------------------|
| Enhancements in Sales Apps      | Enhancements for A/R Reserve Invoices:                                                                                                    |
|                                 | <ul> <li>In the list view, you can find a new predefined view A/R Reserve Invoice<br/>Backorder in the My Views menu.</li> </ul>                                                                                                    |
|                                 | In the detailed view, you can choose to display Delivery Date for items.                                                                                                    |
|                                 | Enhancements for Deliveries and A/R Invoices:                                                                                                    |
|                                 | When you add or update an item with a positive quantity in a Delivery or A/R Invoice, Web Client automatically allocates bin locations by the issue strategy of the relevant warehouse.                                                |
|                                 | You can manually choose an issue strategy to re-allocate bin locations, or cancel the allocations.                                                                                                    |
|                                 | Enhancements for A/R Invoices and Electronic Documents:                                                                                                    |
|                                 | A new tab for electronic documents is available for A/R invoices. You can view electronic document details and edit certain attributes. Support for electronic documents is available for the following electronic document protocols: |
|                                 | Registration of Sales (EET) for the Czech Republic                                                                                                    |
|                                 | E-Books for Greece (add mode only)                                                                                                    |
|                                 | Generic Electronic Documents                                                                                                    |
|                                 | Online Invoicing (HU) for Hungary                                                                                                    |
|                                 | Electronic Invoicing (FPA) for Italy                                                                                                    |
|                                 | Electronic Documents (CFDI) for Mexico                                                                                                    |
|                                 | Electronic Invoices and Deliveries for Portugal                                                                                                    |
|                                 | Immediate Information Supply (IIS or SII) for Spain                                                                                                    |
|                                 | The setup of electronic documents and related protocols is managed in SAP Business One client.                                                                                                    |
| Enhancements in Purchasing Apps | The new apps Create Goods Receipt PO and Create A/P Invoice are available which enable you to create new documents.                                                                                                    |
|                                 | <ul> <li>Goods receipt POs and A/P invoices are now also available in detailed view where<br/>you can carry out various actions, such as:</li> </ul>                                                                                   |
|                                 | Create a new goods receipt PO and A/P invoice.                                                                                                    |
|                                 | <ul> <li>View or edit goods receipt PO and A/P invoice.</li> </ul>                                                                                                    |
|                                 | <ul> <li>Copy goods receipt PO to A/P invoice (list view and detailed view).</li> </ul>                                                                                                    |
|                                 | View the relationship map                                                                                                    |
|                                 | <ul> <li>You can now copy purchase quotation or purchase order also to goods receipt PO<br/>and A/P invoice (list view and detailed view).</li> </ul>                                                                                  |
|                                 | i Note                                                                                                    |
|                                 | Purchase orders, goods receipt POs and A/P invoices are not supported in Brazil and India localizations.                                                                                                    |

| Feature                                   | Description                                                                                                    |
|-------------------------------------------|----------------------------------------------------------------------------------------------------|
| Enhancements in Cross Topics in A/R & A/P | In the list view of a marketing document, you can now copy one or more item lines that are for a same business partner to target documents.                                                                                                    |
|                                           | You can move up and down item rows in Create mode for all marketing documents.                                                                                                    |
|                                           | You can move up and down item rows in Edit mode for the following documents:                                                                                                    |
|                                           | Sales Quotations                                                                                                    |
|                                           | Sales Orders                                                                                                    |
|                                           | Purchase Quotations                                                                                                    |
|                                           | Purchase Orders                                                                                                    |
|                                           | <ul> <li>In the list view of a marketing document, in filter field Series, you can now choose not only manual series but also all existing series numbers of the specific documents. You can define the series numbers in SAP Business One client ( Administration System Initialization Document Numbering ).</li> </ul> |
|                                           | Only when you are granted the relevant series group authorizations in SAP Business One client, can you open the document detailed view.                                                                                                    |
|                                           | <ul> <li>In a marketing document, when you type a business partner or item in an<br/>autocomplete field, you can now find the relevant object group names instead of<br/>object internal keys in both pop-up list and choose from list forms.</li> </ul>                                                                  |
| Enhancements in Business Partners App     | In the list view, there is a new Business Partner Addresses view under My Views in the upper left corner. With this view, you can now view the address details of each business partner and search for a specific business partner using the address components.                                                          |
|                                           | <ul> <li>In the detailed view, you can now create activities, opportunities, service calls and<br/>marketing documents for the current business partner by clicking the new Create<br/>dropdown list in the upper right corner.</li> </ul>                                                                                |
| Enhancements in Service Apps              | On the Manage Service Calls page, you can now do the following:                                                                                                    |
|                                           | Close service calls and reopen closed service calls.                                                                                                    |
|                                           | <ul> <li>Filter service calls by fields from the Scheduling tab and Related</li> <li>Documents tab on the Service Call page.</li> </ul>                                                                                                    |
|                                           | Filter service calls by existing and manually entered series numbers.                                                                                                    |
|                                           | Personalize the display of columns as well as sort, filter, and group data.                                                                                                    |
|                                           | Export service calls data to a Microsoft Excel file.                                                                                                    |
|                                           | View service calls in Card View and Chart View.                                                                                                    |
|                                           | Call ID is hidden or replaced by Call Number in the following Service Call objects:                                                                                                    |
|                                           | Service Call details page                                                                                                    |
|                                           | Manage Service Calls page                                                                                                    |
|                                           | Service Call quick view                                                                                                    |
|                                           | Relationship map with service calls                                                                                                    |

| Feature                        | Description                                                                                                    |
|--------------------------------|----------------------------------------------------------------------------------------------------|
| Enhancements in Analytics Apps | A new app User-Defined Queries (UDQs) is available in the Analytics group. With this app, you can carry out the following tasks:                                                                                                    |
|                                | Create, edit, remove, and copy UDQs.                                                                                                    |
|                                | These UDQs will also be available in the SAP Business One desktop client.                                                                                                    |
|                                | <ul> <li>Update existing UDQs created in the SAP Business One desktop client that do not<br/>include run-time parameters or expressions which change field labels.</li> </ul>                                                                                                    |
|                                | <ul> <li>Present newly created and existing UDQs in standard List Views and utilize all the<br/>standard functions on the List View screen.</li> </ul>                                                                                                    |
|                                | In addition, you can select a UDQ as a <b>Data Source</b> for cards on the <b>General Overview</b> screen.                                                                                                    |
| Enhancements in Extensibility  | Web Client Tiles Extensions Enhancements                                                                                                    |
|                                | Your extension app is now opened in full screen by default.                                                                                                    |
|                                | <ul> <li>You can now configure the tile without a default title, as most mashup app will have a title of their own and you don't want the title displayed twice.         The tile property EnableTitleHeader is added in WebClientExtension.json, with a default value of False.     </li> </ul> |
|                                | <ul> <li>You can now configure the tile with a numeric KPI value by enabling the<br/>property dynamicContent in WebClientExtension.json and<br/>configure the endpoints of the KPI service. You can also specify the<br/>Dynamic Content field in the VS Code wizard.</li> </ul>                 |
|                                | Support Microsoft Blazor                                                                                                    |
|                                | Web Client supports Tile Links and Extensions using various technologies. In addition to the current mashup frameworks (Fiori/SAPUI5, React, Vue and Angular Microsoft Blazor is also supported now, so you can build interactive web UIs using C# instead of JavaScript.                        |
|                                | Generating Web Client Views URLs with APIs                                                                                                    |
|                                | You are now able to use APIs to generate URLs for the list view and detailed view of an object. The following newly supported objects are:                                                                                                    |
|                                | UDQ Administrator                                                                                                    |
|                                | Goods Receipt PO                                                                                                    |
|                                | A/P Invoice                                                                                                    |
|                                | Incoming Payments                                                                                                    |
|                                | Outgoing payments                                                                                                    |
|                                | Journal Entry                                                                                                    |
|                                | o Time Sheet                                                                                                    |

### Sales, Purchasing, and Service

| Feature | Description |
|---------|-------------|
|---------|-------------|

| Feature                                                     | Description                                                                                                    |
|-------------------------------------------------------------|----------------------------------------------------------------------------------------------------|
| New Fields in Blanket Agreements<br>Fulfillment Report      | Four new fields are available in the Blanket Agreement Fulfillment Report under Sales Reports, Purchasing Reports, and Sales and Purchasing Reports:                                                                                               |
|                                                             | Cumulative Ordered Qty: the cumulative open quantity in purchase orders or sales orders which relates to the blanket agreement.                                                                                                    |
|                                                             | Cumulative Ordered Amount: the cumulative open amount in purchase orders or sales orders which relates to the blanket agreement.                                                                                                    |
|                                                             | Total Open Qty: the sum total of Planned Quantity - (Cumulative Quantity + Cumulative Ordered Quantity).                                                                                                    |
|                                                             | Total Open Amount: the sum total of Planned Amount - (Cumulative Amount + Ordered Amount) in local currency.                                                                                                    |
| GST Electronic Billing (E-Billing)<br>Enhancements in India | For electronic billing, you now need to use the new protocol dedicated solely to this feature With this new protocol, you can perform the following:                                                                                               |
|                                                             | Generate a single consolidated json file for multiple invoices or credit memos.                                                                                                    |
|                                                             | Generate the json file again after you correct errors in the documents.                                                                                                    |
|                                                             | For more information, see SAP Note 3114295.                                                                                                    |
| Purchase Request Report Enhancements                        | A new column, G/L Account, is added to the report. With this editable column, you can update the G/L accounts in the purchase request report.                                                                                                    |
|                                                             | <ul> <li>The G/L Account column will be updated every time you update relevant<br/>information in the report, such as the vendor code, or the warehouse. It is updated<br/>according to the rules defined in the account determination.</li> </ul> |
|                                                             | When you create purchase orders from the report, the information will be retrieved from the report, while not from the original purchase requests.                                                                                                 |

### Financial Management

| Feature                                                                                        | Description                                                                                                    |
|------------------------------------------------------------------------------------------------|----------------------------------------------------------------------------------------------------|
| Selection Criteria Enhancement for the<br>Withholding Tax Report in the Israel<br>Localization | In the localization for Israel, when generating a monthly withholding tax report, you can select the Exclude Transactions with Code 18 checkbox to exclude transactions with code 18 from the report. Code 18 only needs to be included when generating an annual withholding tax report.                                                                                                    |
| Intrastat Changes for Spain                                                                    | <ul> <li>Intrastat reporting for the year 2022 in the localization for Spain is enhanced as follows:</li> <li>A new field, Intracommunitary VAT ID, is added to the export declaration file and is mapped to the Business Partner Federal Tax ID field.</li> <li>Changes have been made to several Intrastat fields in the Intrastat settings for import and export transactions.</li> <li>When generating the declaration file, the system splits files that have more than 1000 lines.</li> <li>A new GEP file is available for download. For more information, see SAP Note 3115950</li> </ul> |

| Feature                                                | Description                                                                                                    |
|--------------------------------------------------------|----------------------------------------------------------------------------------------------------|
| Immediate Information Supply Changes for Spain         | The Immediate Information Supply (IIS or SII) functionality for the Spain localization is enhanced to meet the EU legislation related to the VAT One Stop Shop (OSS) scheme as follows:                                                                                                    |
|                                                        | <ul> <li>When setting up tax groups ( Administration Setup Financials Tax  Tax Groups ), in the Special Regime ("Regimen especial") field, a new code is added for output tax: 17 - Operación acogida OSS e IOSS.</li> </ul>                                                                                                    |
|                                                        | The destination of the EFM file AR_DocumentItemsAndServicesC.SPP has been changed.                                                                                                    |
|                                                        | For more information, see SAP Note 3115855.                                                                                                    |
| MTD and Period Type for Report Generation for the UK   | New options are available for Period Type for Report Generation and therefore MTD and BAS reporting:                                                                                                    |
|                                                        | BAS reporting dates can be based on posting dates for company fiscal (financial or accounting) quarters or years.                                                                                                    |
|                                                        | <ul> <li>New options "Fiscal Year" ("Accounting Year" under UK English settings) and "Fiscal Quarter" are available for Period Type for Report Generation so that Posting Dates from Posting Periods ( Administration System Initialization Posting Periods Posting Dates ) are used as start dates for BAS and MTD reports.</li> </ul> |
| Tax Summary Report Enhancements for                    | The Tax Summary Report for the localization for Italy is enhanced as follows:                                                                                                    |
| Italy                                                  | Split payment amounts reported for both debit and credit are displayed in the<br>Split Payment row.                                                                                                    |
|                                                        | In Tax Summary Report window, you can manually enter a negative amount in the Credit from Previous Year field.                                                                                                    |
|                                                        | For more information, see SAP Note 3108493.                                                                                                    |
| Electronic Invoicing Changes for Italy                 | Exemption letter registration dates can be stored, along with other exemption letter information, in Business Partner Master Data and then reported as required by the authorities.                                                                                                    |
|                                                        | A new processing target "FPA Connector v1" is available in <b>Document Settings</b> to submit electronic documents to the authorities through Electronic Document Service (EDS).                                                                                                    |
| VAT Layout and XML Updates for Russia                  | Updated Crystal Reports, VAT layouts, and XMLs are available for the Russia localization, including:                                                                                                    |
|                                                        | Crystal Report layouts for tax invoices and correction tax invoices                                                                                                    |
|                                                        | VAT files with new XSD schema for sales ledgers, purchasing ledgers, and their additional lists, journals, and VAT declarations                                                                                                    |
| Withholding Tax Calculations by Document for Argentina | A new option is available to calculate withholding tax by document ("por documento" as a system user-defined field in Spanish). The option is available in the Base Accumulator dropdown in the Formula Generator section of WTax Formula - Setup.                                                                                      |
| Folio Number Enhancements for Chile                    | New options Update Folio and Select Unprinted Documents are available in the Folio Number Assignment wizard to expand folio management capabilities.                                                                                                    |
|                                                        | Companies that are set up for Chile in Company Details produce the same folio number for the first page and last page of marketing documents, no matter how many rows exist in the document.                                                                                                    |

| Feature                                                                      | Description                                                                                                    |
|------------------------------------------------------------------------------|----------------------------------------------------------------------------------------------------|
| Electronic Document Series Approval and<br>Reporting with ATCUD for Portugal | A new option Enable Electronic Approval for Series is planned for the Basic Initialization tab of Company Details. When Enable Electronic Approval for Series is selected, the tab Electronic Communication in Document Settings is activated with the following fields: |
|                                                                              | Series Cancellation Electronic Format                                                                                                    |
|                                                                              | Series Finalization Electronic Format                                                                                                    |
|                                                                              | Series Registration Electronic Format                                                                                                    |
|                                                                              | URL for Series Registration Service                                                                                                    |
|                                                                              | When a series is reported to the authorities, a unique ATCUD code is received back from the authorities.                                                                                                    |
| E-Books Updates for Greece                                                   | E-Books is an existing electronic-reporting feature in the Greece localization that is being updated. The updates include:                                                                                                    |
|                                                                              | The introduction of accountant credentials                                                                                                    |
|                                                                              | Self-pricing with default options based on invoice type                                                                                                    |
| Tax Reports and EU Sales Reports Through EDS for the Netherlands             | EDS (Electronic Document Service) is used to communicate and submit generated Tax Reports (BAS reports) and EU Sales Reports to the authorities in the Netherlands.                                                                                                    |
| eTDS enhancement in India                                                    | In the Withholding Tax - Setup window, a new column Apply Tax Exemption after Threshold is added. For more information, see SAP Note 3109923                                                                                                    |
| Fixed Asset Enhancement                                                      | If a fixed asset is assigned a depreciation type whose calculation base is <b>Monthly</b> , you can now create revaluation transactions for it at the end of a month. This revaluation will affect the planned depreciation of this asset from the next month onwards.   |
| Audit File (FEC) Enhancements for France                                     | The audit file (FEC) for the localization for France is enhanced due to new requirements for reporting the SIRET code identifier.                                                                                                    |
|                                                                              | <ul> <li>In the Company Details window, on the Accounting Data tab, the following two new<br/>fields are displayed:</li> </ul>                                                                                                    |
|                                                                              | o Company Type                                                                                                    |
|                                                                              | Share Capital Amount                                                                                                    |
|                                                                              | The structure of the FEC audit file now contains an additional column (column 19) displaying the SIRET code in the CodeEtbt field.                                                                                                    |
|                                                                              | For more information, see 3121615.                                                                                                    |

### Banking

| Feature                                              | Description                                                                                                    |
|------------------------------------------------------|----------------------------------------------------------------------------------------------------|
| Electronic Checks (E-Checks) and<br>Commitment Limit | The following functions are available in Argentinian localizations:  Use e-checks for outgoing payments.  Prolong the due date of the commitment limit based on the due date of checks. |

### **Human Resources**

| Feature                          | Description                                                                                                    |
|----------------------------------|----------------------------------------------------------------------------------------------------|
| Employee Master Data Enhancement | Changes to team-related information on the Membership tab of the employee master data are now available in the Change Log window. |

### **Cross Module Topics**

| Feature                                            | Description                                                                                                    |
|----------------------------------------------------|----------------------------------------------------------------------------------------------------|
| Enhancements to Attachments                        | <ul> <li>You can now manage attachments in the Bill of Materials window on the Attachments tab.</li> <li>In Document Settings, on the General tab, a new Attachments field contains the following options:</li> </ul>                                                                                                    |
|                                                    | <ul> <li>Copy Attachments from BOM to Production Order - Selecting this checkbox enables the system to automatically copy attachments from bills of materials to productions orders. If this global option is selected, on the Attachment tab of the Bill of Materials window, the Copy to Production Order checkbox is selected by default.</li> </ul> |
|                                                    | <ul> <li>Do Not Overwrite Attachments with the Same File Name - Selecting this checkbox allows you to upload files with the same name as an existing file without overwriting the existing file. The system generates a unique name for the new file by automatically adding a full timestamp to the file name.</li> </ul>                              |
| New Printing Option for Crystal Reports<br>Layouts | You now have a new option of printing Crystal Reports layouts, that is, printing them in the backend, to improve the printing speed and avoid the system hanging during the printing. For more information, see SAP Note 3107515                                                                                                    |

### Lifecycle Management

| Feature                                               | Description                                                                                                    |
|-------------------------------------------------------|----------------------------------------------------------------------------------------------------|
| Operating System                                      | SAP Business One, version for SAP HANA newly supports the following operation systems:                                                                                                    |
|                                                       | SUSE Linux Enterprise Server 15 SP3 (x86_64)                                                                                                    |
|                                                       | SUSE Linux Enterprise Server for SAP Application 15 SP3 (x86_64)                                                                                                    |
|                                                       | When you upgrade the operating system to release 15 SP3, ensure that you use SAP HANA Enterprise Edition 2.0 SPS 05 Revision 056 for SAP Business One, version for SAP HANA.                          |
| Sever Tools Migration from 32-bit to 64-bit           | The server tools, including components Workflow, DI Server and Service Manager, are migrated from 32-bit to 64-bit. They are now installed from the Component Wizard (Packages.x64\ComponentsWizard). |
| Change Password for SAP Business One<br>Company Users | On the company user logon pages for components like Web Client and Mobile Service, you can now change passwords for SAP Business One company users.                                                   |

### Platform and Extensibility

| Feature |
|---------|
|---------|

#### 4/27/2023

| Feature                                                          | Description                                                                                                    |
|------------------------------------------------------------------|----------------------------------------------------------------------------------------------------|
| New Version of SAP Crystal Reports Layouts and Reports Available | A new version of the SAP Crystal Reports layouts and reports for SAP Business One 10.0 and SAP Business One 10.0, version for SAP HANA is now available in the SAP Partner Portal. For more information, see SAP Note 3115620                 |
| Query Manager Enhancements                                       | In the Query Manager window (from the Tools menu, choose Queries Query Manager  ), the context menu is enhanced when you right-click a user-defined query. In the context menu, you can now:  • Choose Rename to rename a user-defined query. |
|                                                                  | Choose Edit to edit a user-defined query without executing it.                                                                                                    |
| Field Length Increased                                           | The length of all Telephone and Fax fields in SAP Business One is extended to 50 characters.                                                                                                    |
|                                                                  | The length of the Foreign Name field (OITM.FrgnName) in Item Master Data is extended from 100 to 200 characters.                                                                                                    |
| Get Current User in Service Layer                                | In the Service Layer, a new function, UsersService_GetCurrentUser, is available for you. This function returns the current SAP Business One user who logs in to the Service Layer and opens the session.                                      |